# Raspberry Pi を搭載したリモコンカーの製作

研究者:赤塚

# 1 はじめに

昨年度の文化祭において、Raspberry Pi を活用 し、RAPIROを遠隔制御する先輩の発表を見 て、私もこのような研究をしたいと思い、シング ルコンピュータを搭載したリモコンカーを製作 した。

## 2 研究過程

- 4月 計画書の作成
- 5月 調査研究 Raspberry Pi3 ModelB、参考図書の購入
- 6月 OS (Rasbian) のインストール 開発環境の設定
- 7月 Samba、Webサーバの設定
- 8月 動画ストリーミングの設定 リモコンカーの操縦用画面の制作
- 9月 LED、モータ制御回路の動作試験
- 10月 DCモータ制御基板の製作と文化祭発 表準備
- 11月 文化祭展示ポスターの作成と制御基板 の動作試験、リモコンカーの車体組立
- 12月 リモコンカーの最終調整 1月 発表資料の作成、レポート作成、発表

#### 3 研究成果

 本研究を進める上でまず始めに、Raspberry Pi に関する基礎知識を学習した。LinuxOS、サーバ 設定、GPIO、HTML、Python スクリプト、制御回路 の設計と製作、車体の組立など、ソフトウェアと ハードウェアの両面から理解を深めた。

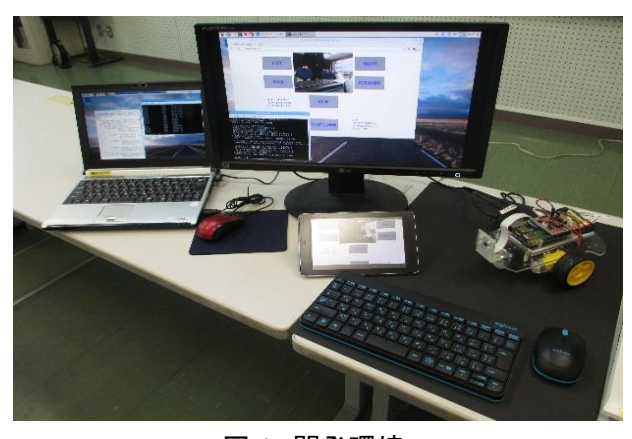

図1 開発環境

- ⑴ 開発環境
	- OS (Rasbian)のインストール作業終了後、

以下の設定を行った。

- ①ネットワークの設定
- ②日本語フォントのインストール
- ③リモートデスクトップ接続の設定
- Raspberry Pi にキーボード、ディスプレイを接 続せずとも操作が可能となる。

④Samba のインストールと設定 Samba を導入することで、ファイル共有が可能 となり、クライアントPC(Windows)から Raspberry Pi のファイルにアクセスできるよう

#### ⑵ GPIO

になる。

Raspberry Pi は汎用で制御できる入出力ピン が図2のように40ピン用意されている。本研 究では、1番ピンから12番ピンを使用した。

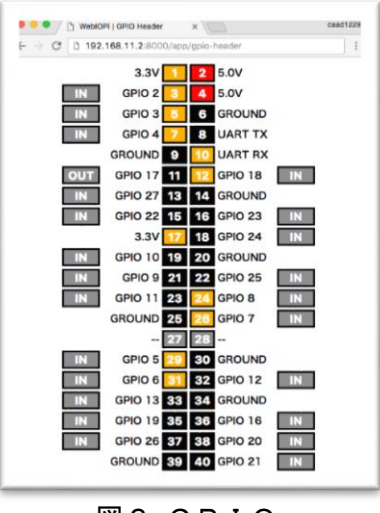

図2 GPIO

# 表1 Raspberry Pi と PIC マイコンの接続

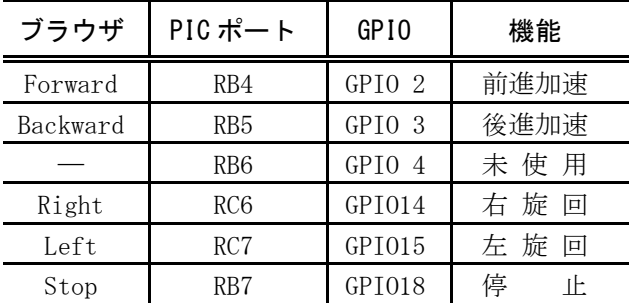

ブレッドボードにLEDの点滅制御回路及び DCモータ制御回路を結線して、GPIOの動作 試験を行った。

## ⑶ 専用カメラモジュールの設定

 Raspberry Pi 専用のカメラモジュールを使用し 静止画や動画を撮影することにした。そのため mjpg-streamer をインストール及び設定を行い、 カメラから撮った静止画、動画を配信できるよう にした。Web ブラウザで「raspberry:8010(URL)」 と入力することで表示できる。

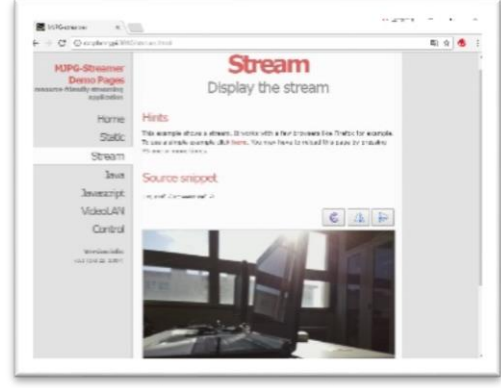

図3 動画ストリーミング

## ⑷ WebIOPiの設定

 GPIO ポートを入出力制御するため、WebIOPi を インストールし、制御することにした。このアプ リを利用すれば、スマートフォンや PC などの Web ブラウザ上からでもネットワークを経由して GPIO ポートをリモート制御できるようになる。

#### ⑸ 操縦画面の制作

 GPIO の動作試験後、操縦画面の制作を行った。 ブラウザ上で表示する Web ページの内容と構造を 記述するために HTML を作成した。動画の表示は、 作成した HTML ファイルに mjpg-streamer で設定 した URL を指定することで、表示することができ る。WebIOPi はボタンに機能をつけることができ る。あらかじめ Python で GPIO とボタンを関連づ けして動作させるようにした。(図4)

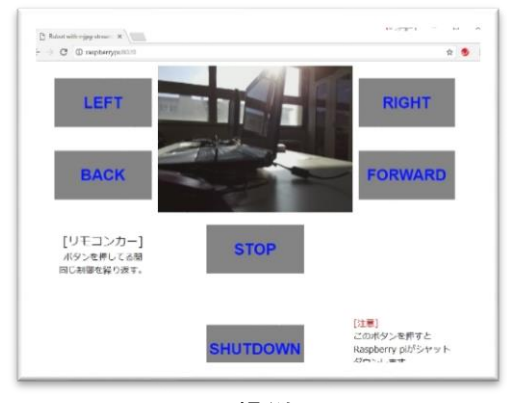

#### 図4 操縦画面

## ⑹ ブラウザからの制御

 ブラウザに表示されている操縦画面からボタ ンを押し、信号が送られているかどうかを確認す るために、LED を使用し動作チェックをした。そ れぞれのボタンにリンクした GPIO の番号を Python で定義をすることにより、LED は点灯、消 灯をした。

## ⑺ モータ制御ボードの製作

モータ制御ボードの製作をした。エッチング装 置による基板製作、電子パーツの取り付け作業を 行った。(図5)なお、モータ制御用プログラム はサンプルコード(C言語)をPICマイコンに 書き込んだ。

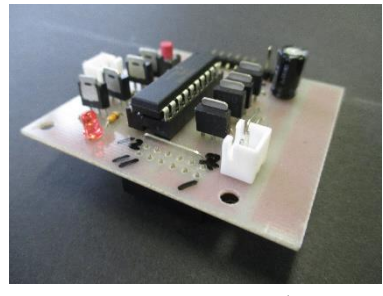

図5 モータ制御ボード

#### ⑻ 動作確認

車体の組立て、ベース上に Raspberry Pi を搭 載し、GPIO ピンにモータ制御ボードを接続した。 操縦はスマートフォン、タブレット端末、クライ アントPCから遠隔操作し、Raspberry Pi 用電源 はスマホ充電用電池(5V,2.4A)で補った。 モータ制御ボードには単三電池(2個)を接続し た。動作確認をしたところ、モータは正常に動作 し、リモコンカーはボタンを押した方向に動いた。

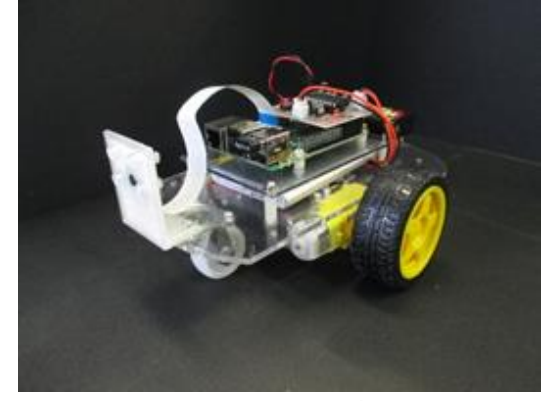

図6 リモコンカー

#### 4 まとめ

・WebIOPi を利用し、操縦ボタンと GPIO のピンと を連動させる機能を持たせた。 ・静止画、動画を撮影し、保存できる。監視カメ ラとしても活用できる。

# 5 感想

参考図書を片手に課題研究を進めてきた。こ れまで触れたこともないものが多く、戸惑いも あったが、一年間を通して、様々な知識を深め ることができた。